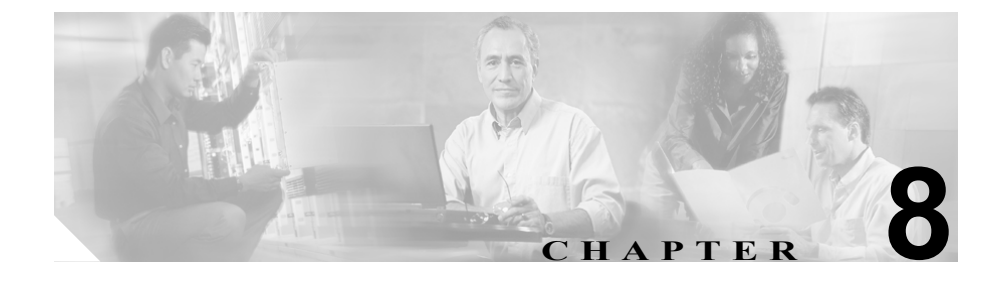

# **WebView** のレジストリの設定 およびプロパティ ファイル

この章では、次に示す WebView サーバ上のレジストリの設定およびプロパティ ファイルの設定について説明します。

この章の内容は、次のとおりです。

- **•** [「レジストリ設定」\(](#page-1-0)P.8-2)
	- 「[AllowAdminLogin](#page-1-1)」(P.8-2)
	- $-$  [[Event](#page-1-2)]  $(P.8-2)$
- **•** 「プロパティ [ファイル」\(](#page-3-0)P.8-4)
	- 「[adminui.properties](#page-3-1)」(P.8-4) 「管理およびユーザ [インターフェイス」\(](#page-3-2)P.8-4) [「キャッシング」\(](#page-3-3)P.8-4) [「グラフのサイズ設定」\(](#page-4-0)P.8-5) 「[PowerBuilder ActiveX](#page-5-0) コントロール」 (P.8-6) 「[Jaguar WatchDog](#page-5-1)」(P.8-6) 「SSL [暗号化」\(](#page-7-0)P.8-8) [「フッター」\(](#page-8-0)P.8-9) - 「[jagconnection.properties](#page-8-1)」(P.8-9) - 「[WebView.properties](#page-8-2)」(P.8-9)
	- 「[wvLocale.properties](#page-9-0)」(P.8-10)

# <span id="page-1-0"></span>レジストリ設定

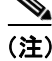

ICM のセットアップで入力の結果として設定されるレジストリ エントリは、こ こには示していません。

# <span id="page-1-1"></span>**AllowAdminLogin**

リリース 7.0(0) より前のバージョンでは、レジストリ設定に TRUE|FALSE 値が 含まれており、管理者アカウントが WebView へログインすることを許可または 禁止できました。

デフォルトでは、管理者アカウントは WebView にログインできませんでした。

リリース 7.0 では、「AllowAdminLogin」は無視されます。 WebView にログインす るには、管理者アカウントは他のユーザと同様に、WebView へのアクセス権を 付与されている必要があります。つまり、管理者は Active Directory で適切な WebView グループに属している必要があります。

# <span id="page-1-2"></span>**Event**

キー: HKEY\_LOCAL\_MACHINE\SOFTWARE\Cisco Systems, Inc.\ ICM\<instance>\Distributor\RealTimeDistributor\CurrentVersion\Logger\ CurrentVersion\HistoricalData\Event

名前: Event

データ型: DWORD

許容値: [0 | 1]

目的: Logger から HDS へのイベント複製を有効化 / 無効化します。 0 は無効、1 は有効です。イベント複製が無効になっている場合、イベントビューアにイベン トは表示されません。デフォルトは0です。

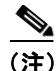

**(注)** WebView がアドミン ワークステーションにインストールされているかどうかに かかわらず、レジストリ キーはアドミン ワークステーションだけで有効です。 このキーにより、Logger データベースから(WebView が最終的にレポート対象 とする)履歴データベースにイベント データを引き出すかどうかが AW に示さ れます。

# <span id="page-3-0"></span>プロパティ ファイル

このセクションでは、WebView のプロパティを保持する 4 つのファイルについ て説明します。

通常の使用では、プロパティ ファイルの値を変更する必要はありません。

# <span id="page-3-1"></span>**adminui.properties**

#### 場所:

<ICMRoot>\web\webview\reporting\servlet\properties\adminui.properties

目的: WebView のメインのプロパティ ファイル。さまざまな設定を定義できま す。このプロパティ ファイルには、次のようなセクションがあります。

#### <span id="page-3-2"></span>表 **8-1** 管理およびユーザ インターフェイス

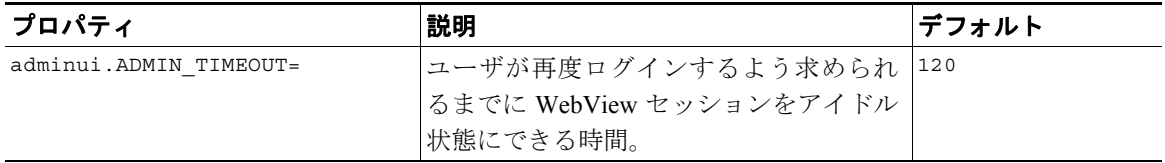

#### <span id="page-3-3"></span>キャッシング

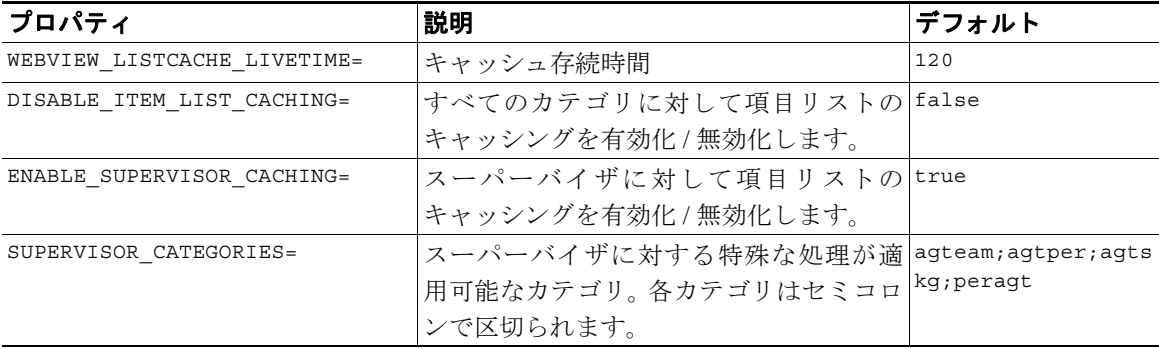

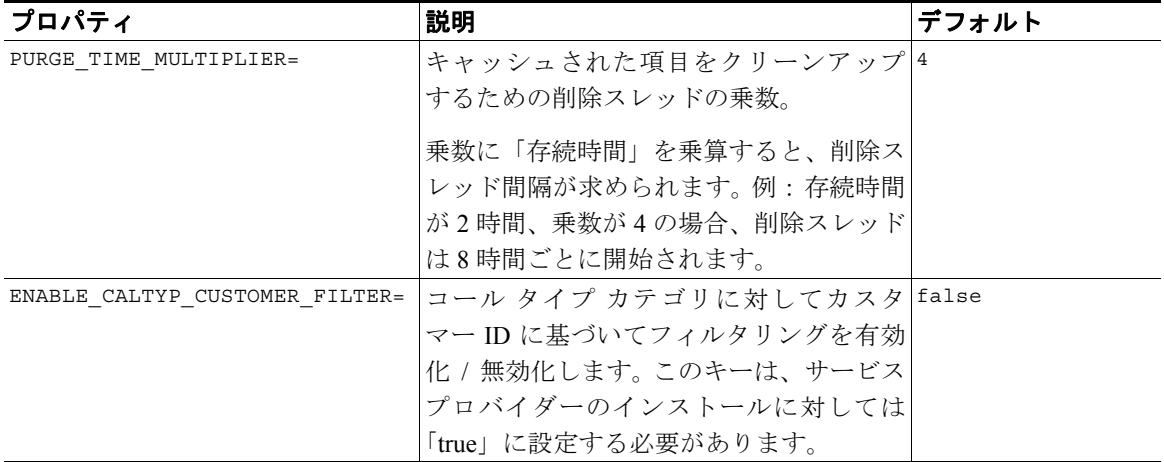

# <span id="page-4-0"></span>グラフのサイズ設定

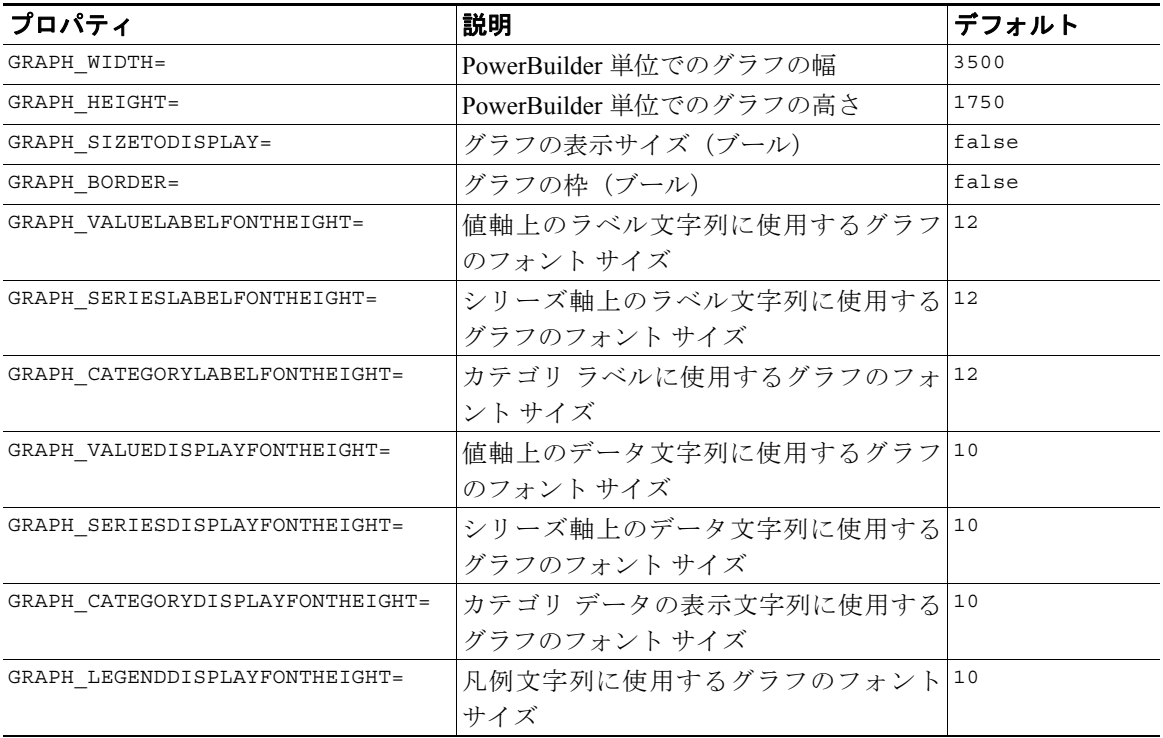

#### <span id="page-5-0"></span>**PowerBuilder ActiveX** コントロール

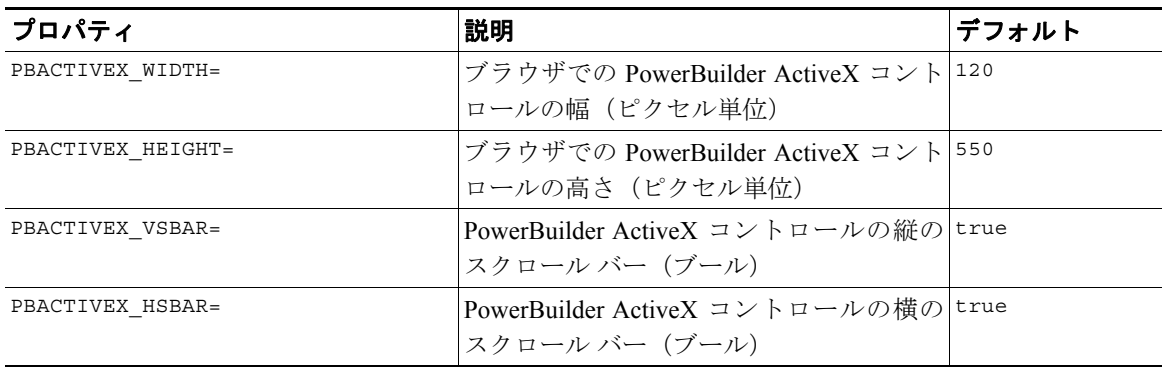

#### <span id="page-5-1"></span>**Jaguar WatchDog**

Jaguar Watchdog の設定の詳細については、第 5 章「Jaguar Administration および Jaguar Watchdog」を参照してください。

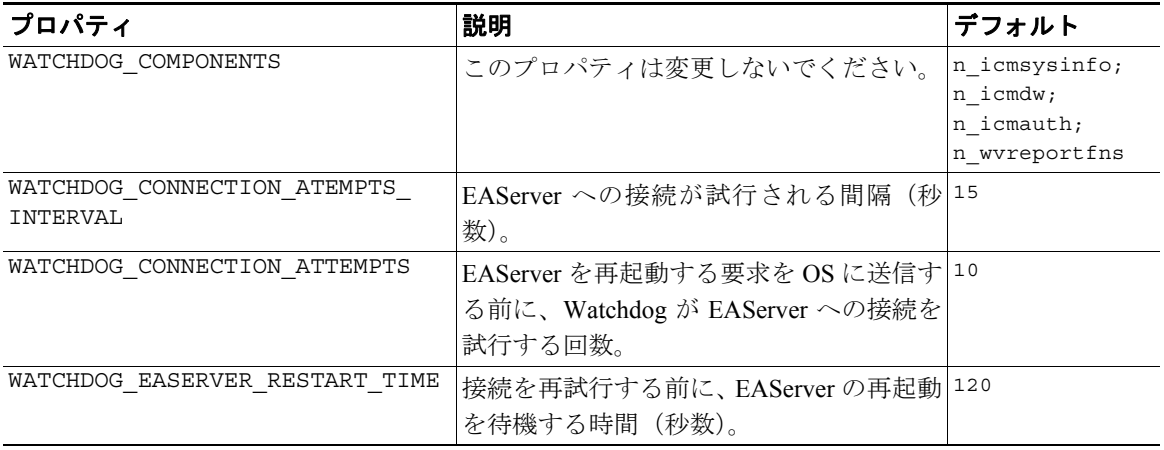

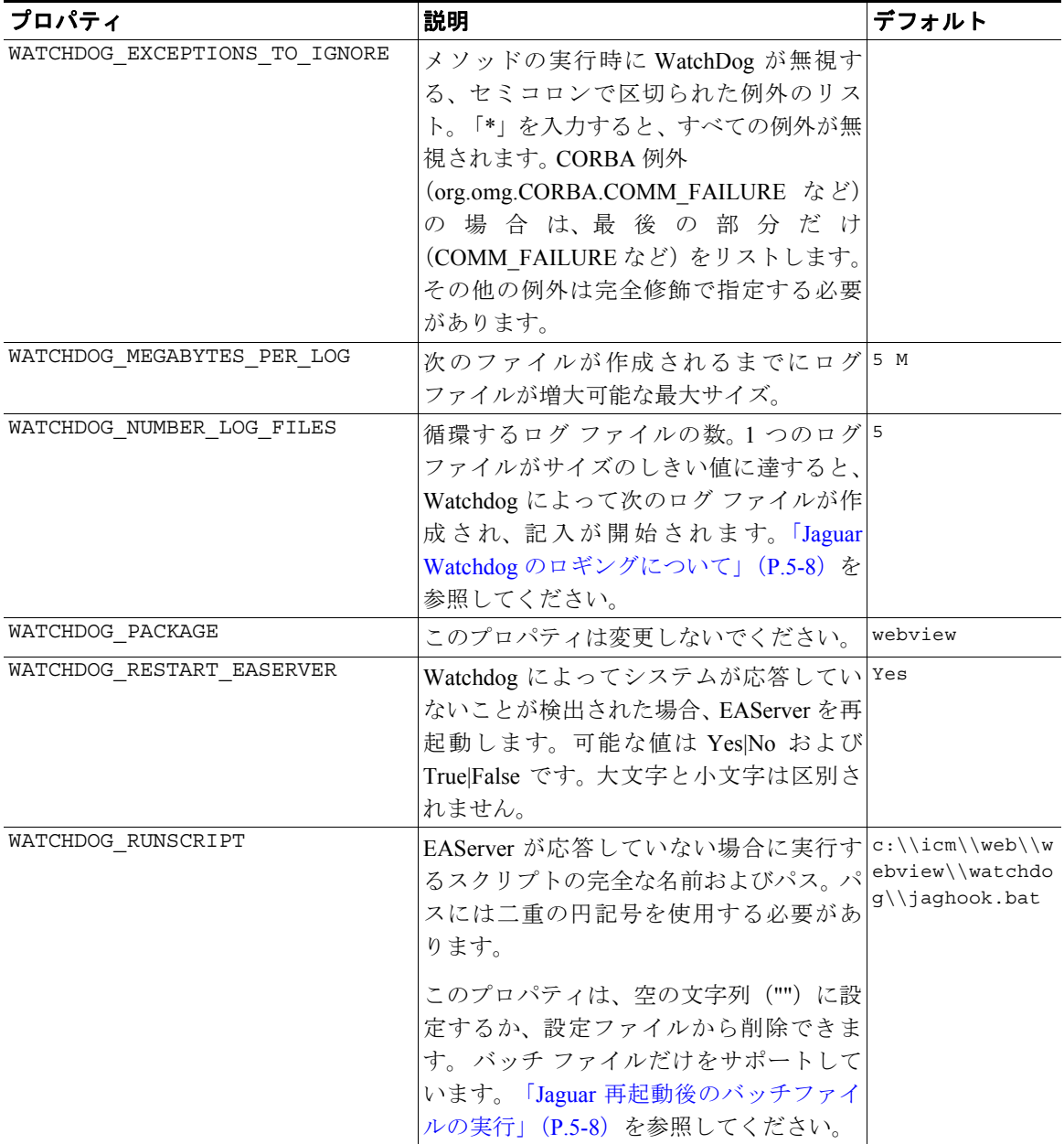

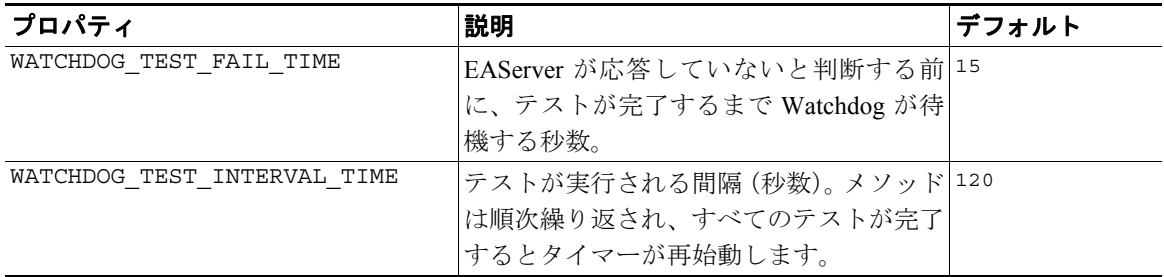

# <span id="page-7-0"></span>**SSL** 暗号化

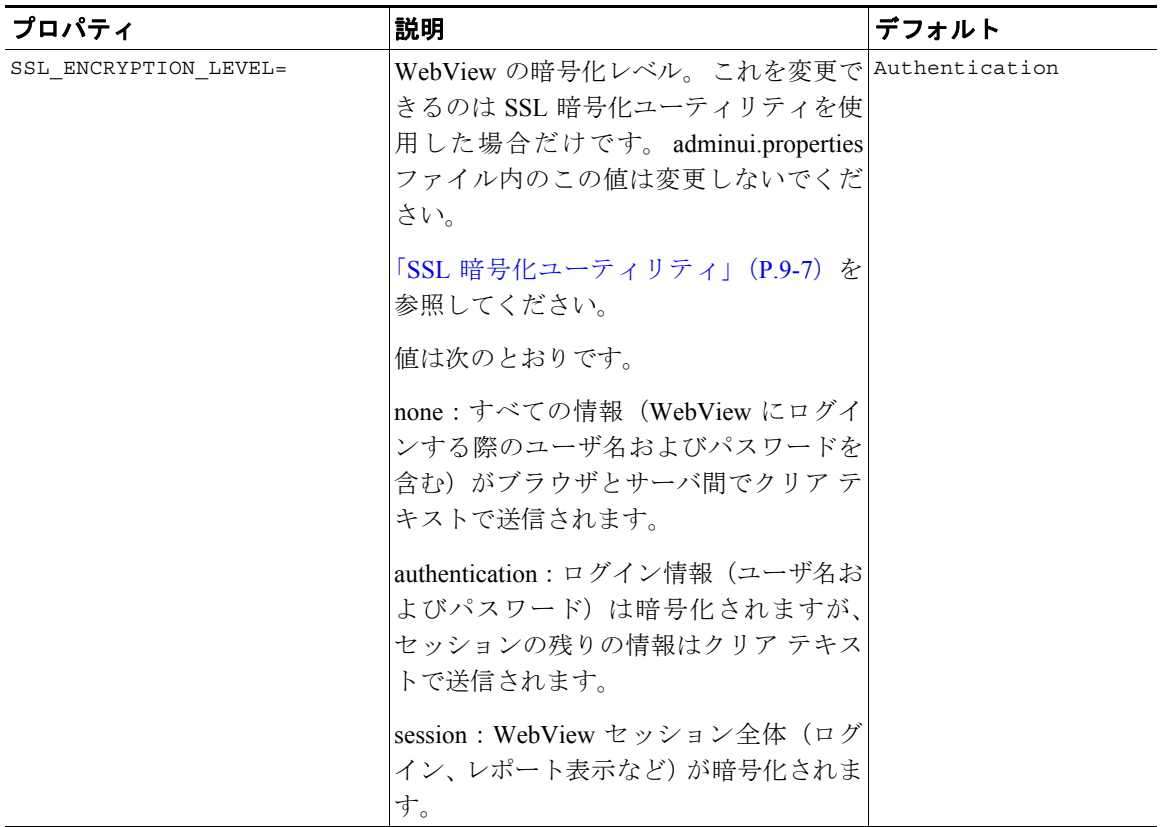

#### <span id="page-8-0"></span>フッター

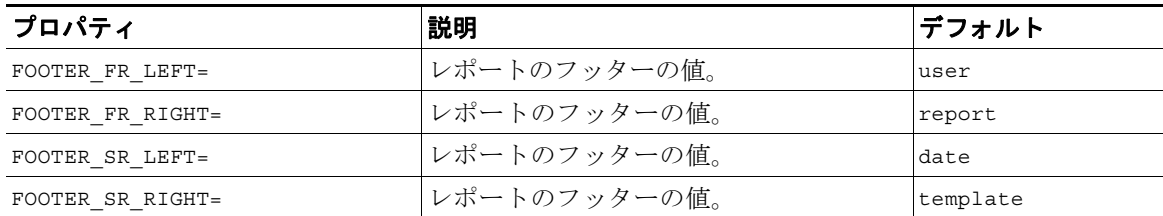

## <span id="page-8-1"></span>**jagconnection.properties**

#### 場所:

<EAServerRoot>\html\classes\com\cisco\atg\jagconnection.properties

目的: WebView が Jaguar サーバに接続するための接続パラメータを指定します。 Jaguar 用の接続パラメータ(Username、Port、Password など)を変更した場合、 このファイル内の値を変更します。

#### **jagconnection.properties** ファイルの例:

JAGCONNECT\_CORBA\_ORB\_CLASS=com.sybase.CORBA.ORB JAGCONNECT\_JAGUAR\_SERVER= JAGCONNECT\_IIOP\_PORT=9000 JAGCONNECT\_JAGUAR\_ADMIN=jagadmin JAGCONNECT\_JAGUAR\_ADMIN\_PWD= JAGCONNECT\_JAGUAR\_SYS\_BEAN=webview/n\_icmsysinfo JAGCONNECT\_JAGUAR\_DW\_BEAN=webview/n\_icmdw JAGCONNECT\_JAGUAR\_AUTH\_BEAN=webview/n\_icmauth JAGCONNECT\_JAGUAR\_WVREPFNS\_BEAN=webview/n\_wvreportfns

# <span id="page-8-2"></span>**WebView.properties**

場所:<ICMRoot>\web\webview\reporting\servlet\WebView.properties

目的: WebView 固有のローカライズ情報(英語)がすべて含まれています。

WebView サーバ マシンのデフォルト ロケールのローカライズ ファイルが存在 しない場合、このファイルがデフォルトで使用されます。

■

# <span id="page-9-0"></span>**wvLocale.properties**

場所:<ICMRoot>\web\webview\reporting\servlet\wvLocale.properties

目的:ロケールと日付形式との間のマッピングが含まれています。

a ka